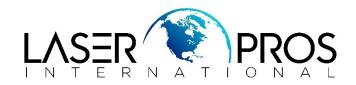

## **HP CLJ Printer Resets - Transfer and Fuser Kit**

#### **HP CLJ 4500**

Service mode:

- Hold ITEMS and (+) buttons at power up until the three lights remain solid
- Release, then press MENU (right side) then SELECT
- Printer should display SERVICE MODE
- Scroll until printer reads "TRANSFER COUNT" or "FUSER COUNT"
- Set all digits to zero

#### **HP CLJ 4550**

 Scroll MENU button to resets menu then press SELECT button on either "RESET FUSER LIFE COUNT" or "RESET TRANSFER LIFE COUNT"

### HP CLJ 8500 CLJ 8550

- Scroll MENU button to resets menu
- Press SELECT button on either "RESET FUSER LIFE COUNT" or "RESET TRANSFER LIFE COUNT"

#### HP CLJ 4600 / CLJ 4650 CLJ 5500 / CLJ 5550

- With printer at ready state, scroll until "CONFIGURE DEVICE" (✓)
- To "RESETS" (✓)
- To "RESET SUPPLIES" (✓)
- Highlight either "NEW FUSER KIT" or "NEW TRANSFER KIT"
- Press (✓) then to "YES" (✓)

#### HP M5225 / M5525 / M750 / M775

- Scroll to "ADMINISTRATION" Menu
- Scroll down to MANAGE SUPPLIES
- Scroll to "RESET SUPPLIES"
- Select either NEW FUSER KIT or NEW TRANSFER KIT

# HP CLJ 4700 / CP4005 / 4730MFP / CM4730MFP / CP4025 / CP4525 / CM4540MFP / M651 / M680MFP / M855 / M880MFP

This series has the fuser and transfer belt designed to automatically reset the consumable counters *Please Note*:

- Printers must be tuned off when changing either part
- There is no way to reset either fuser or transfer count other than replacing the component
- Do not replace fuser and transfer belt at the same time. Replace one then perform POR

## **HP CLJ 9500**

With printer at ready state:

- Scroll until "CONFIGURE DEVICE" (✓)
- To "RESETS" (✓)
- To "RESET SUPPLIES" (✓)
- Highlight either "NEW FUSER KIT" or "NEW TRANSFER KIT"
  Press (✓) then to "YES" (✓)

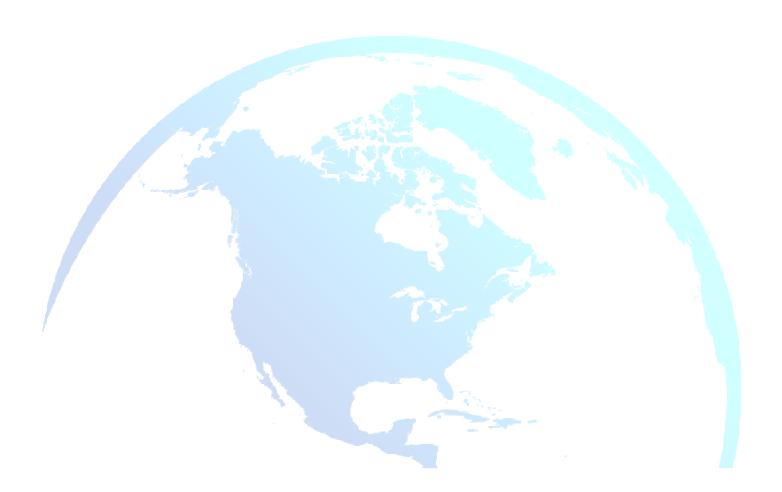